**WebSphere**® Adapters версия 7 выпуск 1

> *WebSphere Adapter for Email - Руководство пользователя Версия 7, выпуск 1*

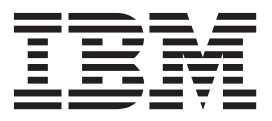

**WebSphere**® Adapters версия 7 выпуск 1

> *WebSphere Adapter for Email - Руководство пользователя Версия 7, выпуск 1*

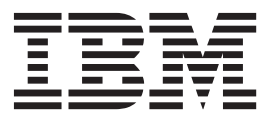

#### **Примечание**

Перед использованием данной информации и описанного в ней продукта обязательно ознакомьтесь с разделом ["Примечания"](#page-28-0) [на стр. 23.](#page-28-0)

# **Содержание**

### **[Документация по WebSphere Adapter](#page-6-0)**

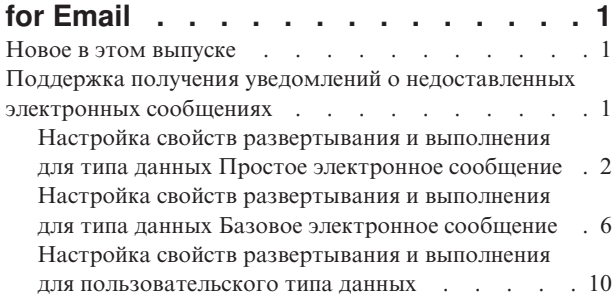

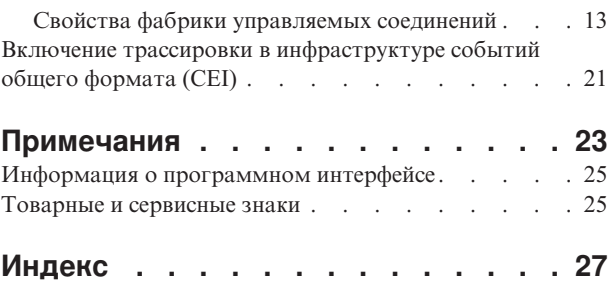

## <span id="page-6-0"></span>Документация по WebSphere Adapter for Email

WebSphere Adapter for Email позволяет создать интегрированные процессы, предусматривающие обмен данными по электронной почте, без специальной кодировки.

#### Новое в этом выпуске

Эта версия включает несколько новых функций, увеличивающих гибкость, улучшающих пользовательский интерфейс и производительность адаптера.

Полная информация о других поддерживаемых функциональных средствах также доступна в справочной системе WebSphere Adapter for Email Information Center (http://publib.boulder.ibm.com/infocenter/dmndhelp/v7r0mx/topic/ com.ibm.wsadapters.jca.email.doc/doc/stbp ema welcome.html), которая регулярно обновляется.

WebSphere Adapter for Email поддерживает следующие новые возможности:

- Поддержка получения уведомлений о недоставленных электронных сообщениях по указанному адресу электронной почты в случае типов простого электронного сообщения, общего электронного сообщения и пользовательских данных.
- Поддержка ведения протокола команд SMTP, POP и IMAP, выполняемых на почтовом сервере, в файле трассировки.
- Регистрация версии АFC, версии Java<sup>™</sup> Mail API и внешних артефактов в файле трассировки.

Примечание: B WebSphere Integration Developer убедитесь, что в рабочую область импортирована только одна версия адаптера; например, пакет компонентов 7.0.0.1 или 7.0.1.0.

В рабочей среде приложение (EAR) должно содержать только одну версию встроенного файла RAR; например, пакет компонентов 7.0.0.1 или 7.0.1.0. В случае развертывания в узле также следует использовать только одну версию.

### Поддержка получения уведомлений о недоставленных электронных сообщениях

Это поддержка использования другого электронного адреса для получения возвращенных почтовых отправлений.

Можно указать другой адрес электронной почты для отправки уведомления о возвращенных почтовых отправлениях в случае недоставки из-за неправильного адреса получателя в электронном сообщении. Это свойство можно настроить в ESW (мастер внешних служб).

В случае указания неправильного адреса получателя в электронном почтовом отправлении уведомление о возвращенном почтовом отправлении передается на адрес, указанный в свойствах фабрики управляемых соединений. Эта настройка предусматривает резервный адрес для получения уведомлений о недоставленных почтовых отправлениях. Этот альтернативный электронный адрес может отличаться от адреса отправителя. Эта настройка поддерживается в случае типов простого электронного сообщения, общего электронного сообщения и пользовательских

данных. Настройка свойства фабрики управляемых соединений на другие типы данных электронной почты описывается в следующих разделах.

### <span id="page-7-0"></span>**Настройка свойств развертывания и выполнения для типа данных Простое электронное сообщение**

Для выбора и настройки модуля для входящей и исходящей связи с почтовым сервером задайте свойства конфигурации с помощью ESW (мастер внешних служб) в WebSphere Integration Developer. Затем настройте свойства фабрики управляемых соединений. Свойства фабрики управляемых соединений хранятся в бизнес-объекте и содержат информацию, необходимую адаптеру для установления соединения между исходящим модулем и почтовым сервером.

#### **Прежде чем начать**

Для выполнения этой задачи необходимо создать модуль. Имя модуля показывается на панели Структура проекта WebSphere Integration Developer.

#### **Об этой задаче**

С помощью следующей процедуры можно задать свойства соединения. Дополнительная информация о свойствах в этом разделе приведена в разделе ["Свойства фабрики управляемых соединений" на стр. 13.](#page-18-0)

#### **Процедура**

1. В окне Выберите направление обработки выберите **Исходящая** и нажмите кнопку **Далее**.

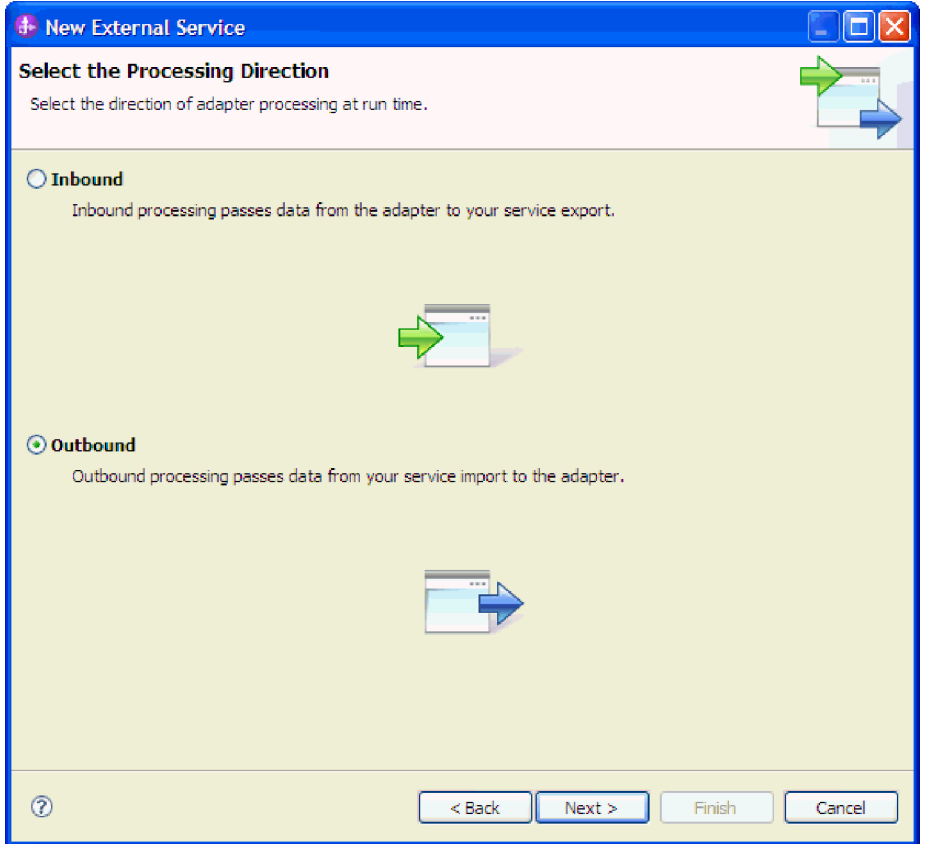

Рисунок 1. Выбор входящей или исходящей обработки в ESW (мастер внешних служб)

Откроется окно Задание свойств безопасности и конфигурации.

- 2. В поле Развернуть проект коннектора укажите, следует ли включать файлы адаптера в модуль. Выберите одно из следующих значений:
	- С модулем для использования одинарным приложением: Встроенное развертывание: Модуль, содержащий файлы адаптера, можно развернуть на любом сервере приложений. Если необходимо, чтобы адаптер использовался единственным модулем или несколькими модулями, которые будут запускать различные версии адаптера, воспользуйтесь встроенным адаптером. Это позволит обновлять адаптер в одном модуле без риска дестабилизировать сменой версии адаптера другие модули.
	- На сервере для нескольких приложений: Если файлы адаптера не включены в модуль, необходимо установить их как автономный адаптер на каждом сервере приложений, где должен выполняться модуль. Автономный адаптер следует использовать в том случае, если несколько модулей могут применять одну версию адаптера и вы хотите управлять адаптером в центральном расположении. Применение автономного адаптера позволяет также сократить количество требуемых ресурсов.
- 3. В разделе Информация о соединении с почтовым сервером введите имя в поле Имя хоста. Свойства в этом окне соответствуют свойствам фабрики управляемых соединений. Дополнительная информация об этих свойствах приведена в разделе "Свойства фабрики управляемых соединений" на стр. 13.

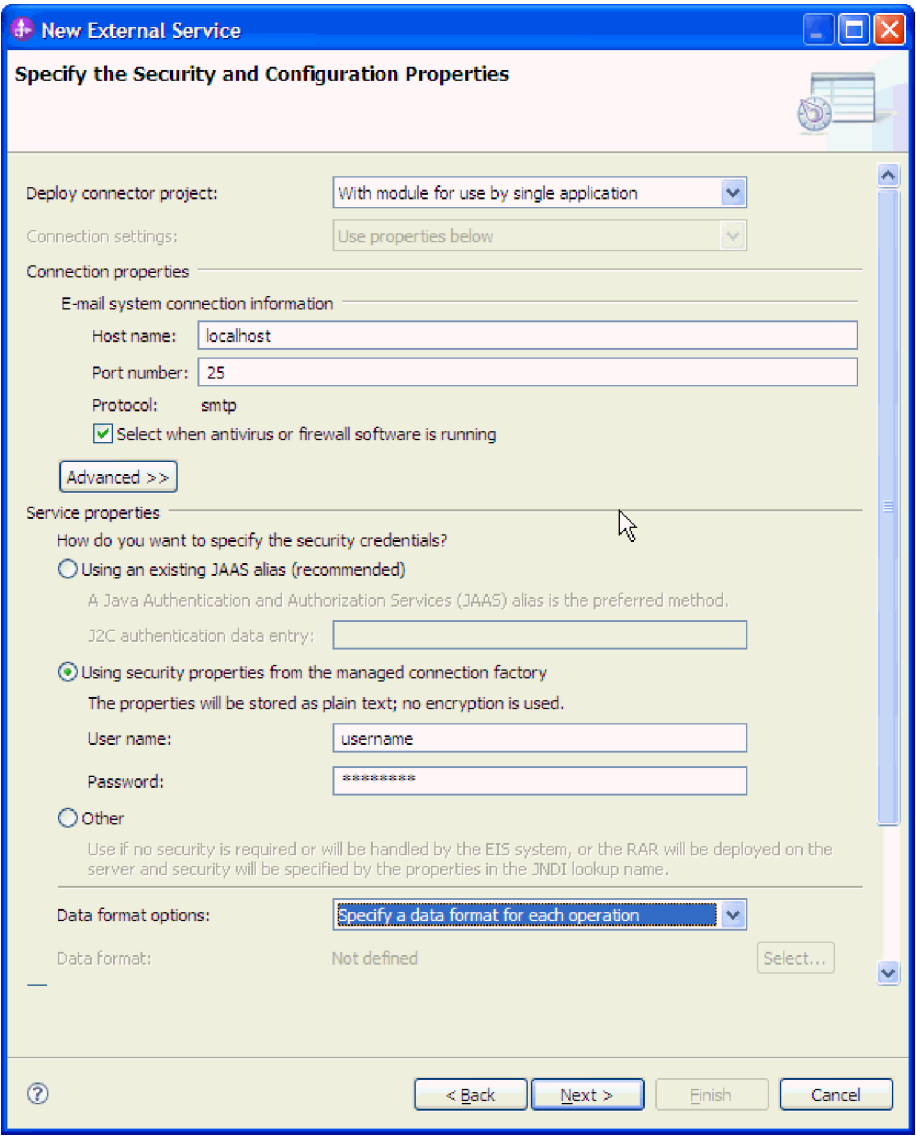

Рисунок 2. Окно параметров конфигурации и защиты

- 4. Введите значение в поле Номер порта. Значение для протокола SMTP по умолчанию - 25. Если ваш почтовый сервер SMTP принимает события на порт с другим номером, измените это значения.
- 5. Снимите отметку с переключателя Выбрать при наличии антивирусного программного обеспечения или брандмауэра, если не нужно, чтобы адаптер закрывал управляемое соединение после каждого исходящего запроса. Если этот переключатель не отмечен, то антивирусная программа или брандмауэр, работающие в системе (на том компьютере, где развернут адаптер или который является хостом почтового сервера), могут нарушить работу адаптера, запретив ему отправку исходящих электронных сообщений. Рекомендуется не снимать отметку с этого переключателя.
- 6. Необязательно: Нажмите кнопку Дополнительно и откройте соответствующий раздел Дополнительные свойства, Протоколирование и трассировка или Свойства двунаправленного текста.
	- а. Необязательно: В разделе Дополнительные свойства включите переключатель Включить защиту передачи данных (SSL), чтобы включить использование протокола Secure Sockets Layer (SSL).
- b. В поле **ИД альтернативного электронного адреса в случае недоставки** укажите альтернативный электронный адрес для получения уведомлений о недоставленных почтовых отправлениях. Этот электронный адрес может отличаться от заданного электронного адреса отправителя. Дополнительная информация об этом свойстве приведена в разделе ["Свойства фабрики](#page-18-0) [управляемых соединений" на стр. 13.](#page-18-0)
- c. Необязательно: В разделе **Свойства двунаправленного текста** включите переключатель **Преобразование двунаправленного текста** для задания формата двунаправленного текста.
- d. Необязательно: Если существует несколько экземпляров адаптера, разверните **Ведение протокола и трассировка** и установите для свойства экземпляра ИД адаптера уникальное значение. Дополнительная информация об этом свойстве приведена в разделе ["Свойства фабрики управляемых соединений" на стр. 13.](#page-18-0)
- e. Если необходимо скрыть определенную информацию, чтобы она не отображалась в протоколах и трассировках, выберите опцию **Скрыть данные о пользователе в виде "XXX" в файлах протоколов и трассировки**.
- 7. В разделе **Свойства службы** задайте соединение адаптера с почтовый сервер, выбрав один из методов идентификации.
	- v Для использования псевдонима идентификации J2C выберите **Использовать существующий псевдоним JAAS (рекомендуется)** и введите имя псевдонима в поле **Запись данных идентификации J2C**. Можно указать существующий псевдоним идентификации или создать новый перед развертыванием модуля. Имя обрабатывается с учетом регистра символов и содержит имя узла.
	- Для того чтобы использовать свойства безопасности из спецификации управляемых соединений, выберите **Использовать свойства безопасности из фабрики управляемых соединений** и введите следующую информацию:
		- В поле **Имя пользователя** введите имя пользователя почтового сервера.
		- В поле **Пароль** введите пароль для почтового сервера.

**Примечание:** Свойства защиты хранятся в исходном виде без шифрования. Если вы пользуетесь псевдонимом идентификации, вводить имя пользователя и пароль необязательно. Для исходящей связи не нужно вводить имя пользователя и пароль, поскольку для отправки электронных сообщений почтовыми серверами используются анонимные имя пользователя и пароль.

- Для управления именем пользователя и паролем с помощью другого механизма нажмите **Другой**.
- 8. Необязательно: Включите переключатель **Изменить свойства ведения протокола мастера**, если требуется определить уровень ведения протокола для этого модуля.
- 9. В поле **Формат данных** выберите **Указывать связывание данных для каждой операции**. Несмотря на то, что значением по умолчанию является **Использовать конфигурацию привязки данных для всех операций** выберите **Задавать привязку данных для каждой операции**, поскольку адаптер имеет разные привязки данных для каждого поддерживаемого бизнес-объекта. Эти связывания данных имеют различные свойства и требуют отдельной настройки.

**Важное замечание:** Не нажимайте кнопку **Далее** в этом окне, пока не выполните все действия по созданию привязки данных или выбору существующей.

#### **Дальнейшие действия**

Выберите тип данных и имя операции.

### <span id="page-11-0"></span>**Настройка свойств развертывания и выполнения для типа данных Базовое электронное сообщение**

Для выбора и настройки модуля для входящей и исходящей связи с почтовым сервером задайте свойства конфигурации с помощью ESW (мастер внешних служб) в WebSphere Integration Developer. Затем настройте свойства фабрики управляемых соединений. Свойства фабрики управляемых соединений хранятся в бизнес-объекте и содержат информацию, необходимую адаптеру для установления соединения между исходящим модулем и почтовым сервером.

#### **Прежде чем начать**

Для выполнения этой задачи необходимо создать модуль. Имя модуля показывается на панели Структура проекта WebSphere Integration Developer.

### **Об этой задаче**

С помощью следующей процедуры можно задать свойства соединения. Дополнительная информация о свойствах в этом разделе приведена в разделе ["Свойства фабрики управляемых соединений" на стр. 13.](#page-18-0)

### **Процедура**

1. В окне Выберите направление обработки выберите **Исходящая** и нажмите кнопку **Далее**.

Откроется окно Задание свойств безопасности и конфигурации.

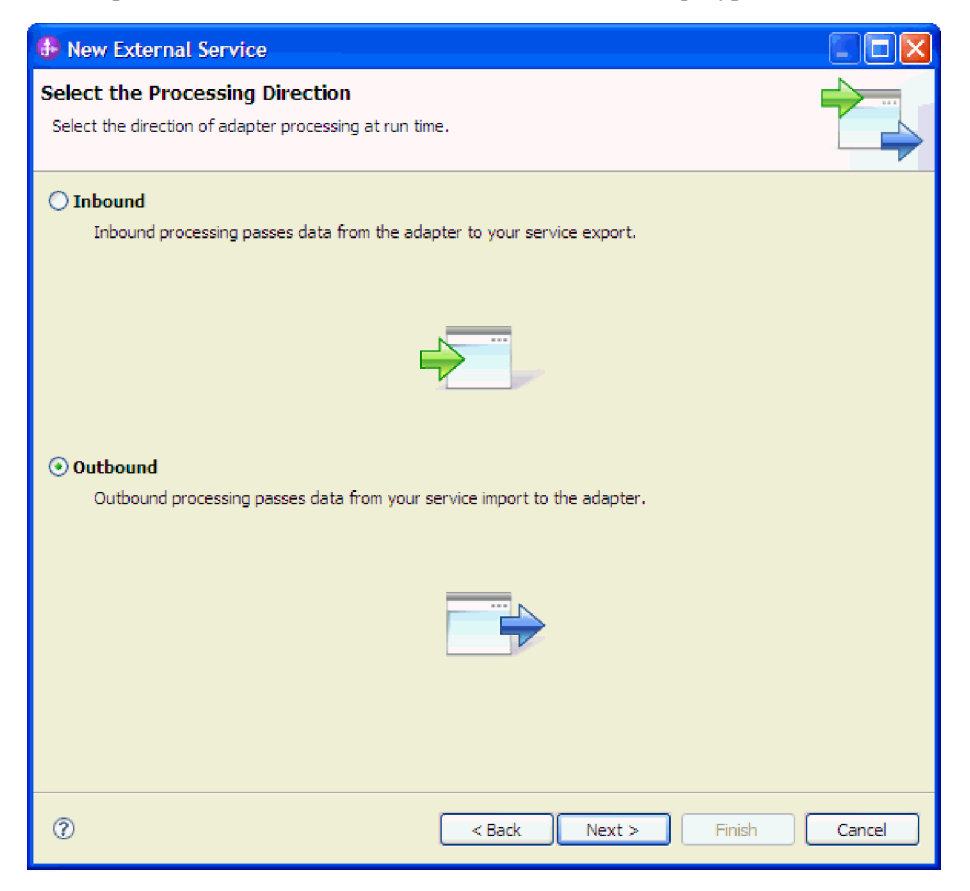

*Рисунок 3. Выбор входящей или исходящей обработки в ESW (мастер внешних служб)*

- 2. В поле **Развернуть проект коннектора** укажите, следует ли включать файлы адаптера в модуль. Выберите одно из следующих значений:
	- v **С модулем для использования одинарным приложением**: Встроенное развертывание: Модуль, содержащий файлы адаптера, можно развернуть на любом сервере приложений. Если необходимо, чтобы адаптер использовался единственным модулем или несколькими модулями, которые будут запускать различные версии адаптера, воспользуйтесь встроенным адаптером. Это позволит обновлять адаптер в одном модуле без риска дестабилизировать сменой версии адаптера другие модули.
	- v **На сервере для нескольких приложений**: Если файлы адаптера не включены в модуль, необходимо установить их как автономный адаптер на каждом сервере приложений, где должен выполняться модуль. Автономный адаптер следует использовать в том случае, если несколько модулей могут применять одну версию адаптера и вы хотите управлять адаптером в центральном расположении. Применение автономного адаптера позволяет также сократить количество требуемых ресурсов.
- 3. В разделе **Информация о соединении с почтовым сервером** введите имя в поле **Имя хоста**. Свойства в этом окне соответствуют свойствам фабрики управляемых соединений. Дополнительная информация об этих свойствах приведена в разделе ["Свойства фабрики управляемых соединений" на стр. 13.](#page-18-0)

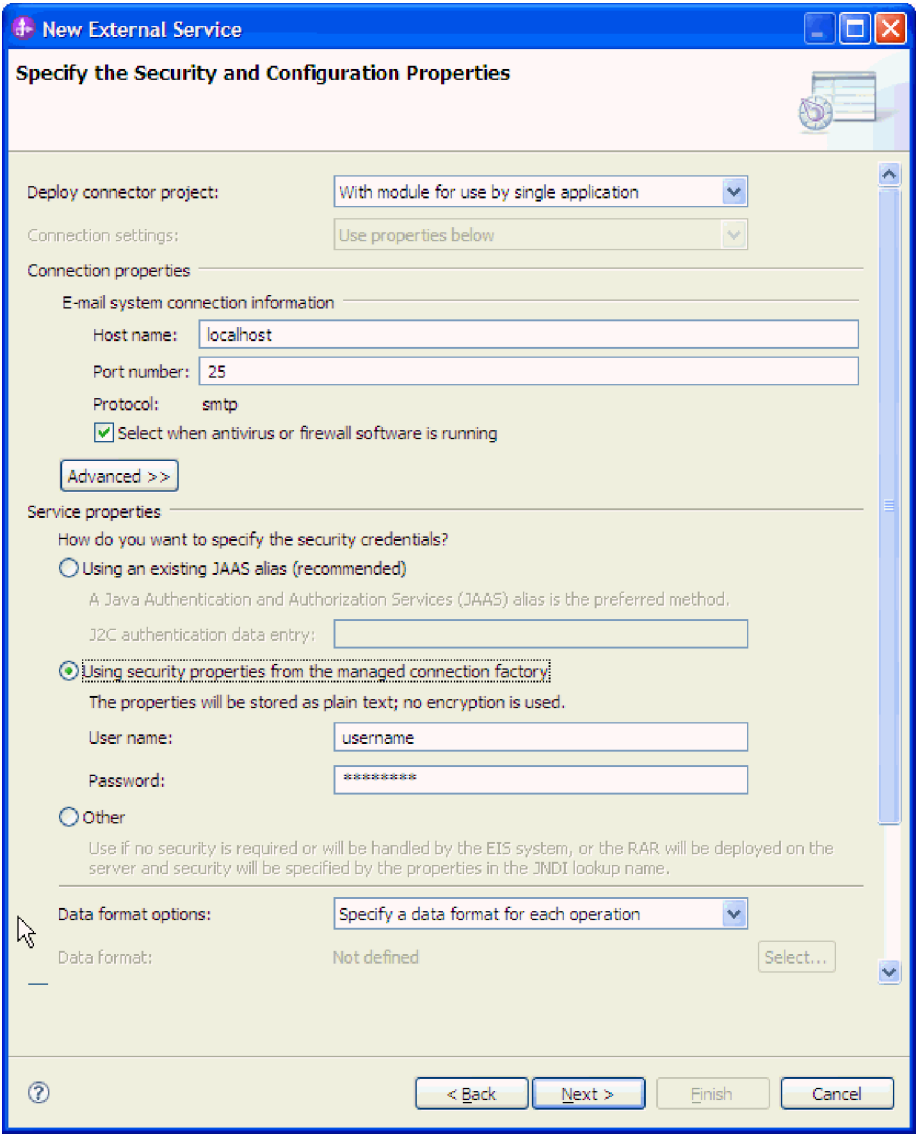

Рисунок 4. Окно параметров конфигурации и защиты

- 4. Введите значение в поле Номер порта. Значение для протокола SMTP по умолчанию - 25. Если ваш почтовый сервер SMTP принимает события на порт с другим номером, измените это значения.
- 5. Снимите отметку с переключателя Выбрать при наличии антивирусного программного обеспечения или брандмауэра, если не нужно, чтобы адаптер закрывал управляемое соединение после каждого исходящего запроса. Если этот переключатель не отмечен, то антивирусная программа или брандмауэр, работающие в системе (на том компьютере, где развернут адаптер или который является хостом почтового сервера), могут нарушить работу адаптера, запретив ему отправку исходящих электронных сообщений. Рекомендуется не снимать отметку с этого переключателя.
- 6. Необязательно: Нажмите кнопку Дополнительно и откройте соответствующий раздел Дополнительные свойства, Протоколирование и трассировка или Свойства двунаправленного текста.
	- а. Необязательно: В разделе Дополнительные свойства включите переключатель Включить защиту передачи данных (SSL), чтобы включить использование протокола Secure Sockets Layer (SSL).
- b. В поле **ИД альтернативного электронного адреса в случае недоставки** укажите альтернативный электронный адрес для получения уведомлений о недоставленных почтовых отправлениях. Этот электронный адрес может отличаться от заданного электронного адреса отправителя. Дополнительная информация об этом свойстве приведена в разделе ["Свойства фабрики](#page-18-0) [управляемых соединений" на стр. 13.](#page-18-0)
- c. Необязательно: В разделе **Свойства двунаправленного текста** включите переключатель **Преобразование двунаправленного текста** для задания формата двунаправленного текста.
- d. Необязательно: Если существует несколько экземпляров адаптера, разверните **Ведение протокола и трассировка** и установите для свойства экземпляра ИД адаптера уникальное значение. Дополнительная информация об этом свойстве приведена в разделе ["Свойства фабрики управляемых соединений" на стр. 13.](#page-18-0)
- 7. В разделе **Свойства службы** задайте соединение адаптера с почтовый сервер, выбрав один из методов идентификации.
	- v Для использования псевдонима идентификации J2C выберите **Использовать существующий псевдоним JAAS (рекомендуется)** и введите имя псевдонима в поле **Запись данных идентификации J2C**. Можно указать существующий псевдоним идентификации или создать новый перед развертыванием модуля. Имя обрабатывается с учетом регистра символов и содержит имя узла.
	- Для того чтобы использовать свойства безопасности из спецификации управляемых соединений, выберите **Использовать свойства безопасности из фабрики управляемых соединений** и введите следующую информацию:
		- В поле **Имя пользователя** введите имя пользователя почтового сервера.
		- В поле **Пароль** введите пароль для почтового сервера.

**Примечание:** Свойства защиты хранятся в исходном виде без шифрования. Если вы пользуетесь псевдонимом идентификации, вводить имя пользователя и пароль необязательно. Для исходящей связи не нужно вводить имя пользователя и пароль, поскольку для отправки электронных сообщений почтовыми серверами используются анонимные имя пользователя и пароль.

- Для управления именем пользователя и паролем с помощью другого механизма нажмите **Другой**.
- 8. Необязательно: Включите переключатель **Изменить свойства ведения протокола мастера**, если требуется определить уровень ведения протокола для этого модуля.
- 9. В поле **Формат данных** выберите **Указывать связывание данных для каждой операции**. Несмотря на то, что значением по умолчанию является **Использовать конфигурацию привязки данных для всех операций** выберите **Задавать привязку данных для каждой операции**, поскольку адаптер имеет разные привязки данных для каждого поддерживаемого бизнес-объекта. Эти связывания данных имеют различные свойства и требуют отдельной настройки.

**Важное замечание:** Не нажимайте кнопку **Далее** в этом окне, пока не выполните все действия по созданию привязки данных или выбору существующей.

#### **Дальнейшие действия**

Выберите тип данных и имя операции.

### <span id="page-15-0"></span>**Настройка свойств развертывания и выполнения для пользовательского типа данных**

Для выбора и настройки модуля для входящей и исходящей связи с почтовым сервером задайте свойства конфигурации с помощью ESW (мастер внешних служб) в WebSphere Integration Developer. Затем настройте свойства фабрики управляемых соединений. Свойства фабрики управляемых соединений хранятся в бизнес-объекте и содержат информацию, необходимую адаптеру для установления соединения между исходящим модулем и почтовым сервером.

#### **Прежде чем начать**

Для выполнения этой задачи необходимо создать модуль. Имя модуля показывается на панели Структура проекта WebSphere Integration Developer.

### **Об этой задаче**

С помощью следующей процедуры можно задать свойства соединения. Дополнительная информация о свойствах в этом разделе приведена в разделе ["Свойства фабрики управляемых соединений" на стр. 13.](#page-18-0)

### **Процедура**

1. В окне Выберите направление обработки выберите **Исходящая** и нажмите кнопку **Далее**.

Откроется окно Задание свойств безопасности и конфигурации.

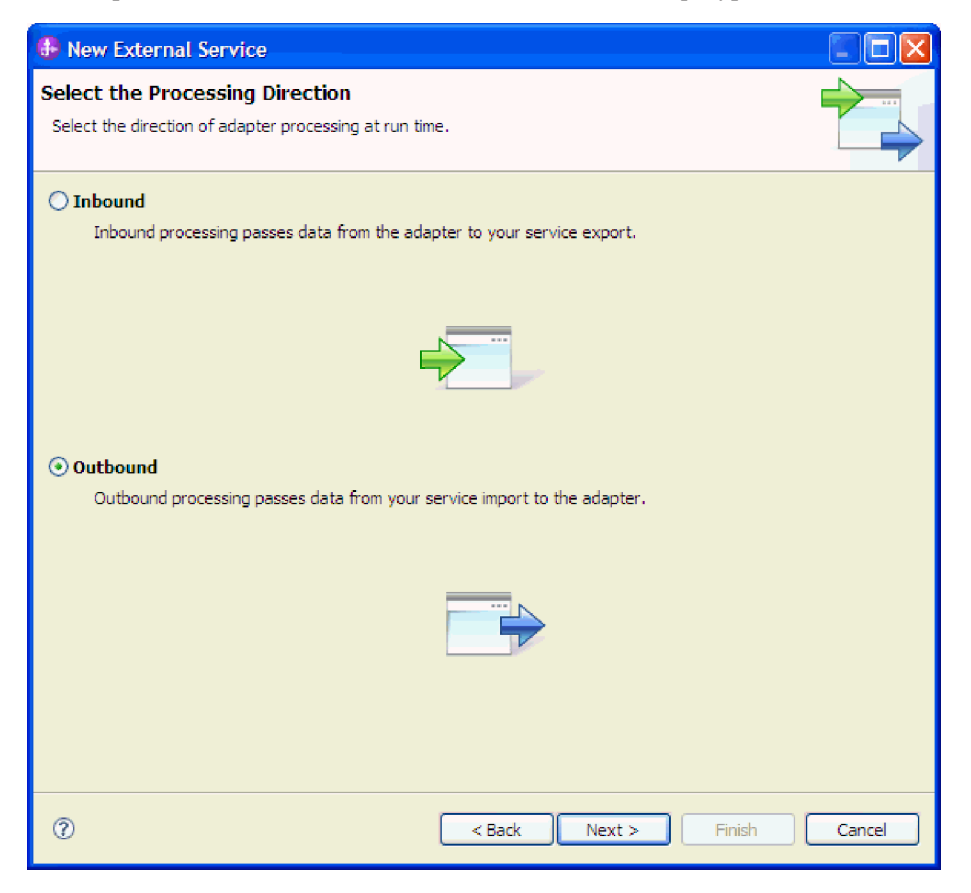

*Рисунок 5. Выбор входящей или исходящей обработки в ESW (мастер внешних служб)*

- 2. В поле **Развернуть проект коннектора** укажите, следует ли включать файлы адаптера в модуль. Выберите одно из следующих значений:
	- v **С модулем для использования одинарным приложением**: Встроенное развертывание: Модуль, содержащий файлы адаптера, можно развернуть на любом сервере приложений. Если необходимо, чтобы адаптер использовался единственным модулем или несколькими модулями, которые будут запускать различные версии адаптера, воспользуйтесь встроенным адаптером. Это позволит обновлять адаптер в одном модуле без риска дестабилизировать сменой версии адаптера другие модули.
	- v **На сервере для нескольких приложений**: Если файлы адаптера не включены в модуль, необходимо установить их как автономный адаптер на каждом сервере приложений, где должен выполняться модуль. Автономный адаптер следует использовать в том случае, если несколько модулей могут применять одну версию адаптера и вы хотите управлять адаптером в центральном расположении. Применение автономного адаптера позволяет также сократить количество требуемых ресурсов.
- 3. В разделе **Информация о соединении с почтовым сервером** введите имя в поле **Имя хоста**. Свойства в этом окне соответствуют свойствам фабрики управляемых соединений. Дополнительная информация об этих свойствах приведена в разделе ["Свойства фабрики управляемых соединений" на стр. 13.](#page-18-0)

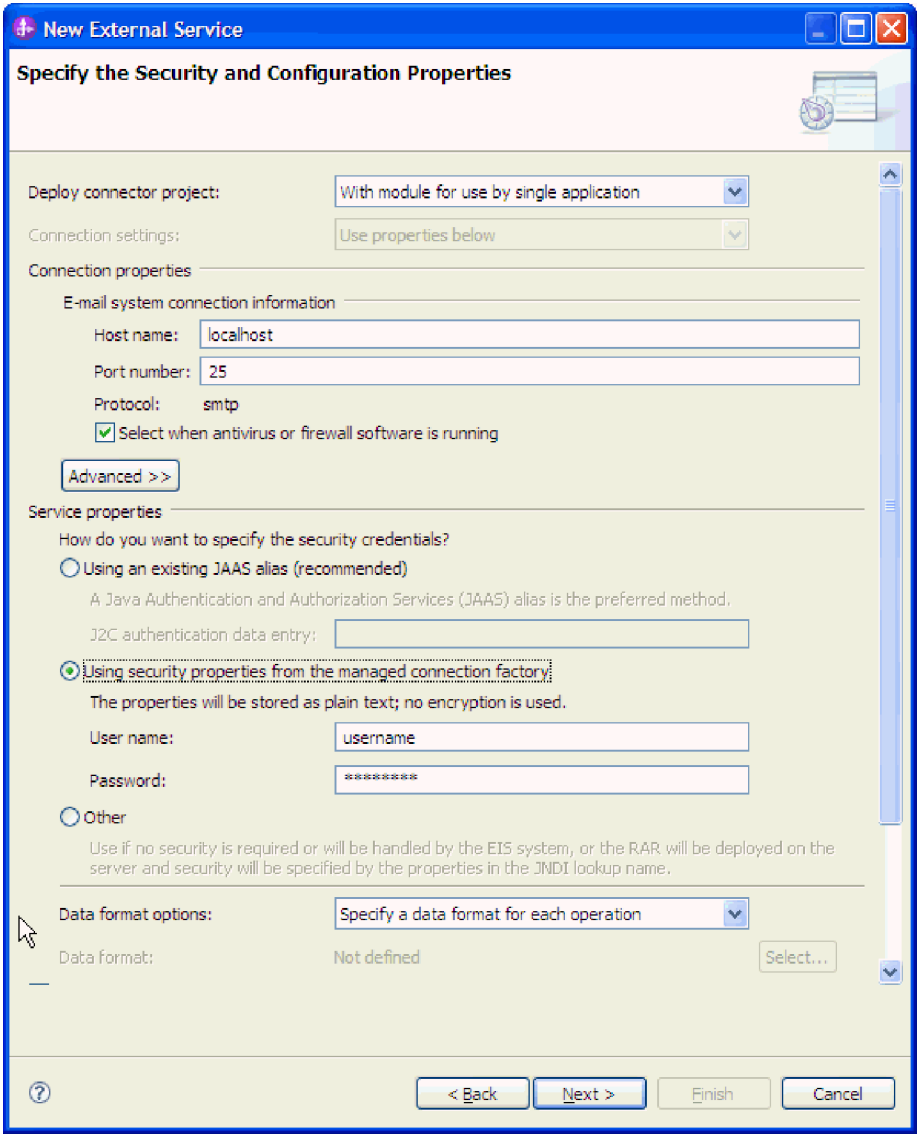

Рисунок 6. Окно параметров конфигурации и защиты

- 4. Введите значение в поле Номер порта. Значение для протокола SMTP по умолчанию - 25. Если ваш почтовый сервер SMTP принимает события на порт с другим номером, измените это значения.
- 5. Снимите отметку с переключателя Выбрать при наличии антивирусного программного обеспечения или брандмауэра, если не нужно, чтобы адаптер закрывал управляемое соединение после каждого исходящего запроса. Если этот переключатель не отмечен, то антивирусная программа или брандмауэр, работающие в системе (на том компьютере, где развернут адаптер или который является хостом почтового сервера), могут нарушить работу адаптера, запретив ему отправку исходящих электронных сообщений. Рекомендуется не снимать отметку с этого переключателя.
- 6. Необязательно: Нажмите кнопку Дополнительно и откройте соответствующий раздел Дополнительные свойства, Протоколирование и трассировка или Свойства двунаправленного текста.
	- а. Необязательно: В разделе Дополнительные свойства включите переключатель Включить защиту передачи данных (SSL), чтобы включить использование протокола Secure Sockets Layer (SSL).
- <span id="page-18-0"></span>b. В поле **ИД альтернативного электронного адреса в случае недоставки** укажите альтернативный электронный адрес для получения уведомлений о недоставленных почтовых отправлениях. Этот электронный адрес может отличаться от заданного электронного адреса отправителя. Дополнительная информация об этом свойстве приведена в разделе "Свойства фабрики управляемых соединений".
- c. Необязательно: В разделе **Свойства двунаправленного текста** включите переключатель **Преобразование двунаправленного текста** для задания формата двунаправленного текста.
- d. Необязательно: Если существует несколько экземпляров адаптера, разверните **Ведение протокола и трассировка** и установите для свойства экземпляра ИД адаптера уникальное значение. Дополнительная информация об этом свойстве приведена в разделе "Свойства фабрики управляемых соединений".
- 7. В разделе **Свойства службы** задайте соединение адаптера с почтовый сервер, выбрав один из методов идентификации.
	- v Для использования псевдонима идентификации J2C выберите **Использовать существующий псевдоним JAAS (рекомендуется)** и введите имя псевдонима в поле **Запись данных идентификации J2C**. Можно указать существующий псевдоним идентификации или создать новый перед развертыванием модуля. Имя обрабатывается с учетом регистра символов и содержит имя узла.
	- Для того чтобы использовать свойства безопасности из спецификации управляемых соединений, выберите **Использовать свойства безопасности из фабрики управляемых соединений** и введите следующую информацию:
		- В поле **Имя пользователя** введите имя пользователя почтового сервера.
		- В поле **Пароль** введите пароль для почтового сервера.

**Примечание:** Свойства защиты хранятся в исходном виде без шифрования. Если вы пользуетесь псевдонимом идентификации, вводить имя пользователя и пароль необязательно. Кроме того, для исходящего соединения не нужно вводить имя пользователя и пароль, поскольку для отправки электронных сообщений почтовыми серверами используется анонимное имя пользователя и пароль.

- Для управления именем пользователя и паролем с помощью другого механизма нажмите **Другой**.
- 8. Необязательно: Включите переключатель **Изменить свойства ведения протокола мастера**, если требуется определить уровень ведения протокола для этого модуля.
- 9. В поле **Формат данных** выберите **Указывать связывание данных для каждой операции**. Несмотря на то, что значением по умолчанию является **Использовать конфигурацию привязки данных для всех операций** выберите **Задавать привязку данных для каждой операции**, поскольку адаптер имеет разные привязки данных для каждого поддерживаемого бизнес-объекта. Эти связывания данных имеют различные свойства и требуют отдельной настройки.

**Важное замечание:** Не нажимайте кнопку **Далее** в этом окне, пока не выполните все действия по созданию привязки данных или выбору существующей.

#### **Дальнейшие действия**

Выберите тип данных и имя операции.

### **Свойства фабрики управляемых соединений**

Свойства фабрики управляемых соединений применяются адаптером для динамического подключения к почтовый сервер.

<span id="page-19-0"></span>В следующей таблице перечислены свойства фабрики управляемых соединений для исходящих сообщений. Свойства фабрики управляемых соединений задаются с помощью ESW (мастер внешних служб), и до начала развертывания их можно изменить с помощью Редактора сборки WebSphere Integration Developer. После развертывания эти значения можно изменить с помощью WebSphere Process Server или WebSphere Enterprise Service Bus AdminConsole.

Подробные описания всех свойств приведены в разделах, следующих за таблицей. Дополнительная информация по работе с таблицами свойств приведена в разделе [http://publib.boulder.ibm.com/infocenter/dmndhelp/v7r0mx/topic/](http://publib.boulder.ibm.com/infocenter/dmndhelp/v7r0mx/topic/com.ibm.wsadapters.jca.email.doc/shared/rsha_interpret_prop_details.html) [com.ibm.wsadapters.jca.email.doc/shared/rsha\\_interpret\\_prop\\_details.html.](http://publib.boulder.ibm.com/infocenter/dmndhelp/v7r0mx/topic/com.ibm.wsadapters.jca.email.doc/shared/rsha_interpret_prop_details.html)

**Примечание:** В ESW (мастер внешних служб) они называются свойствами фабрики управляемых соединений; в WebSphere Process Server или WebSphere Enterprise Service Bus AdminConsole - свойствами фабрики соединений (J2C).

*Таблица 1. Свойства фабрики управляемых соединений*

| Мастер                                                                                                    | <b>B</b> AdminConsole                        | Описание                                                                                                    |
|----------------------------------------------------------------------------------------------------|----------------------------------------------|----------------------------------------------------------------------------------------------------|
| ИД адаптера                                                                                               | AdapterID                                    | Это свойство задает экземпляр адаптера для<br>обработки событий РМI, а также для ведения<br>протоколов и трассировки.     |
| "Альтернативный ИД<br>электронной почты в<br>случае недоставки<br>электронного<br>отправления" на стр. 18 | alternateEmailIdInCaseOf<br>DeliveryFailures | Указывает альтернативный электронный адрес<br>для получения возвращенных почтовых<br>отправлений.                         |
| Строка формата bidi                                                                                       | <b>BIDIContextEIS</b>                        | Формат двунаправленного текста для<br>бизнес-данных строкового типа, передаваемых<br>между почтовым сервером и адаптером. |
| Скрыть данные о<br>пользователе в виде<br>"ХХХ" в файлах<br>протоколов и трассировки                      | HideConfidentialTrace                        | Позволяет вместо пользовательских данных<br>заносить в файлы протоколов и трассировки<br>символы Х.                       |
| Имя хоста                                                                                                 | Имя хоста                                    | IP-адрес хоста, на котором установлен почтовый<br>сервер.                                                                 |
| Пароль                                                                                                    | Пароль                                       | Пароль для имени пользователя почтового<br>сервера.                                                                       |
| Порт                                                                                                    | Порт                                         | Порт SMTP, который опрашивает почтовый<br>сервер.                                                                         |
| Протокол                                                                                                  | Протокол                                     | Протокол для исходящей связи с почтовым<br>сервером.                                                                      |
| Защищенное соединение                                                                                     | enableSSL                                    | Определяет использование протокола Secure<br>Socket Layers для исходящей связи.                                           |

| <b>Macrep</b>                                                                             | <b>B</b> AdminConsole | Описание                                                                                                    |
|-------------------------------------------------------------------------------------------|-----------------------|----------------------------------------------------------------------------------------------------|
| Выберите при наличии<br>программного обеспечения<br> брандмауэра или защиты<br>от вирусов | closeConnection       | Выбор этой опции означает закрытие<br>управляемого соединения с<br>почтовым сервером<br>после каждого запроса.<br>Рекомендуется, если программное обеспечение<br>защиты<br>(брандмауэр<br>или защита от вирусов),<br>работает в системе, в которой развернут<br>адаптер<br>или которая является хостом почтового<br>сервера. |
| Имя пользователя                                                                          | Имя пользователя      | Имя пользователя почтового сервера,<br>используемого для отправки исходящих<br>электронных сообщений.                                                                                                    |

*Таблица 1. Свойства фабрики управляемых соединений (продолжение)*

## <span id="page-20-0"></span>**ИД адаптера (AdapterID)**

Задает конкретный экземпляр адаптера.

*Таблица 2. ИД адаптера - Сведения*

| Обязательное          | Ца     |
|-----------------------|--------|
| Значение по умолчанию | 001    |
| Тип свойства          | Строка |

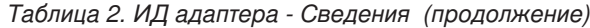

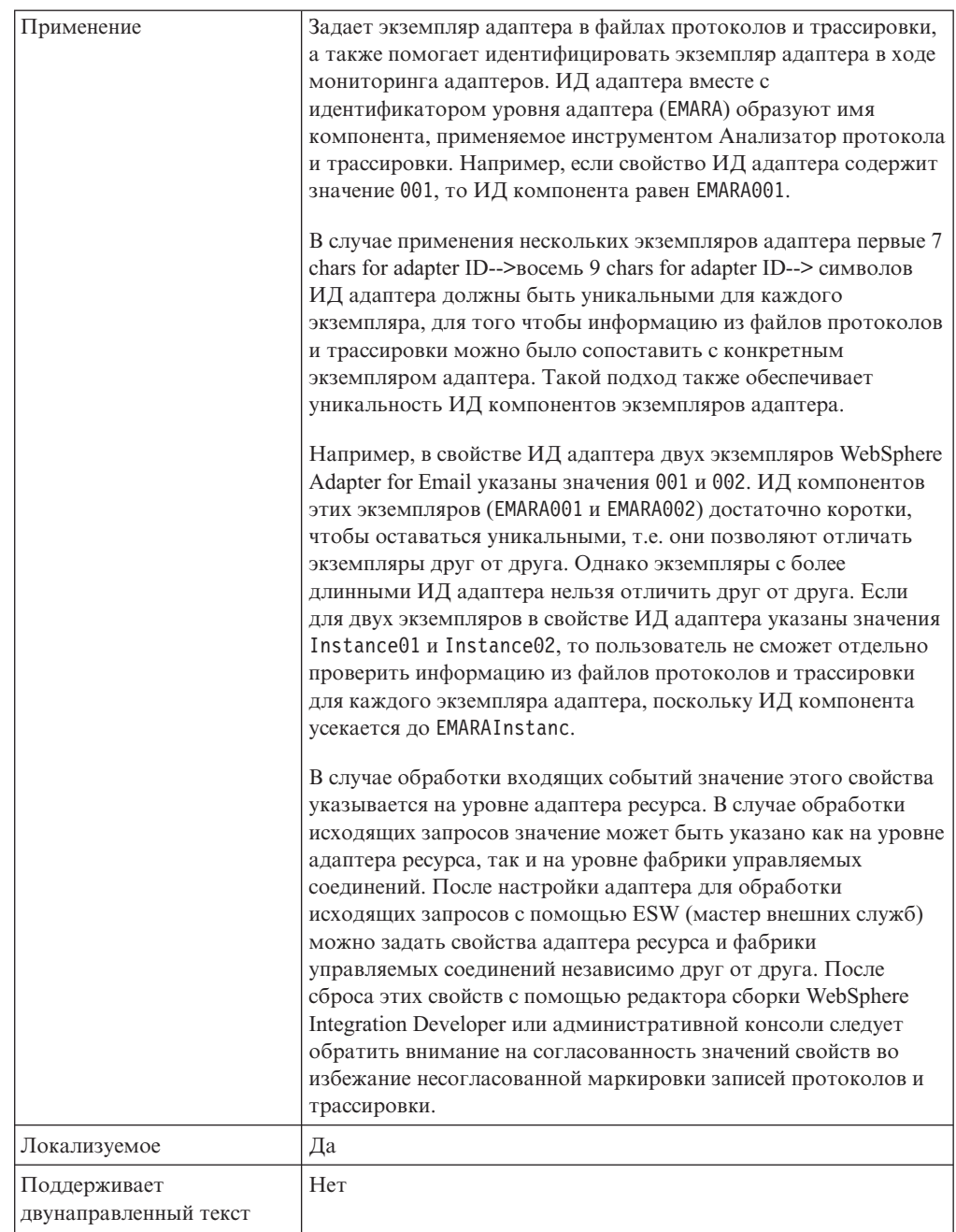

### <span id="page-21-0"></span>**Строка формата bidi (BIDIContextEIS)**

Задает формат двунаправленного текста для строковых бизнес-данных, передаваемых между почтовым сервером и адаптером.

*Таблица 3. Сведения строки формата Bidi*

| 0бязательное             | Her                                                                                                    |
|--------------------------|----------------------------------------------------------------------------------------------------|
| Допустимые<br>значения   | WebSphere Process Server и WebSphere Enterprise Service Bus используют ILYNN (implicit,<br>left-to-right, on, off, nominal). Эти пять атрибутов составляют формат, используемый Windows. |
| Значение по<br>умолчанию | Значение по умолчанию отсутствует                                                                                                    |

Таблица 3. Сведения строки формата Bidi (продолжение)

| Тип свойства                             | Строка                                                                                                    |
|------------------------------------------|----------------------------------------------------------------------------------------------------|
| Применение                               | 5-значный идентификатор формата двунаправленного текста в почтовый сервер.                                                                                                    |
|                                          | Если почтовый сервер использует другой формат, то перед передачей данных серверу адаптер<br>выполняет преобразование формата. Для преобразования необходимо с помощью ESW (мастер<br>внешних служб) настроить значения атрибутов, описывающих формат двунаправленного текста,<br>применяемый почтовый сервер. Это выполняется в ходе первоначальной настройки модуля. |
| Пример                                   | ILYNN<br><b>VRYNN</b><br><b>VLYNN</b>                                                                                                    |
| Локализуемое                             | Her                                                                                                    |
| Поддерживает<br>двунаправленный<br>текст | Her                                                                                                    |

#### <span id="page-22-0"></span>Маскировать пользовательские данные как "ХХХ" в файлах протоколов и трассировки (HideConfidentialTrace)

Позволяет заменять пользовательские данные в файлах протоколов и трассировки на символы Х во избежание несанкционированного доступа к конфиденциальной информации.

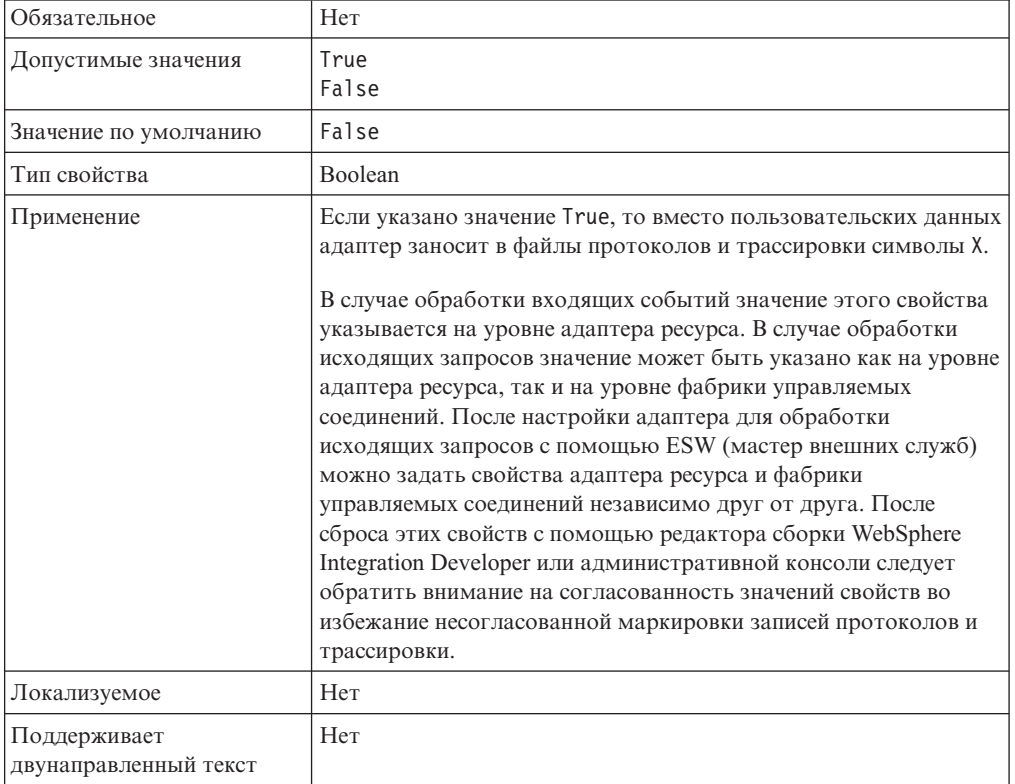

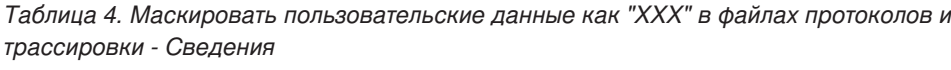

#### **Альтернативный ИД электронной почты в случае недоставки электронного отправления**

Это свойство задает альтернативный адрес электронной почты для отправки уведомления о возвращенных почтовых отправлениях в случае недоставки из-за неправильного адреса получателя в электронном сообщении.

<span id="page-23-0"></span>*Таблица 5. Описание свойства Альтернативный ИД электронной почты*

| Обязательное                             | Her                                                                                                    |
|------------------------------------------|----------------------------------------------------------------------------------------------------|
| Значение по<br>умолчанию                 | Отсутствует                                                                                                    |
| Тип атрибута                             | Строка                                                                                                    |
| Формат                                   | В случае указания неправильного адреса получателя в электронном почтовом отправлении<br>уведомление о возвращенном почтовом отправлении передается на альтернативный электронный<br>адрес, указанный в свойствах фабрики управляемых соединений. Эта настройка предусматривает<br>резервный адрес для получения уведомлений о недоставленных почтовых отправлениях.<br>Примечание: Этот альтернативный электронный адрес может отличаться от адреса отправителя. |
| Локализуемое                             | Her                                                                                                    |
| Поддерживает<br>двунаправленный<br>текст | Her                                                                                                    |

#### <span id="page-23-1"></span>**Имя хоста (HostName)**

Задает IP-адрес хоста, на котором установлен почтовый сервер.

#### *Таблица 6. Имя хоста - Сведения*

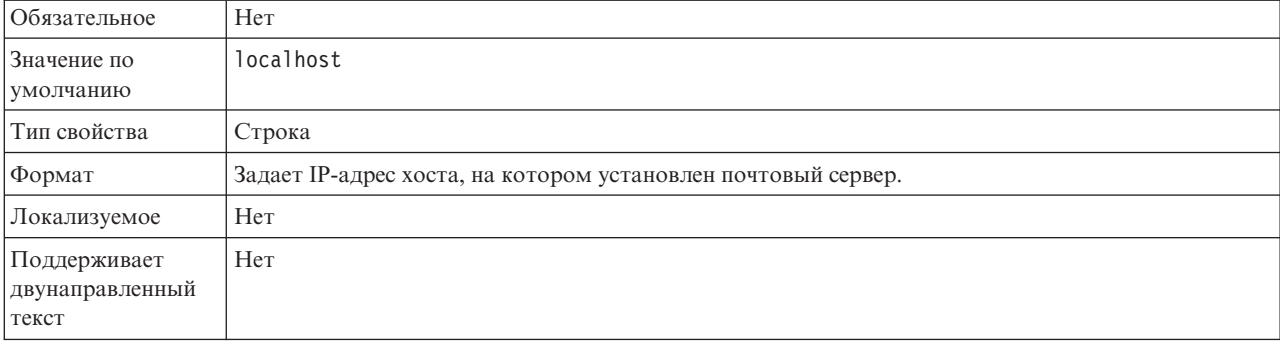

### <span id="page-23-2"></span>**Пароль(Password)**

Пароль для имени пользователя почтового сервера.

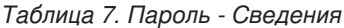

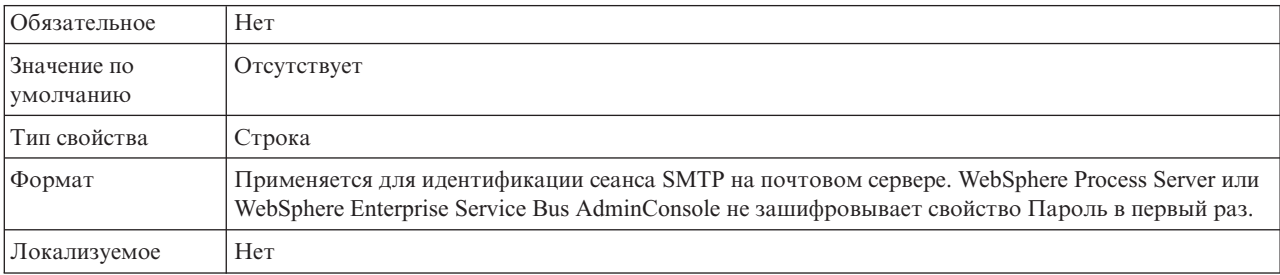

*Таблица 7. Пароль - Сведения (продолжение)*

| Поддерживает                   | Да |
|--------------------------------|----|
| $\check{ }$<br>двунаправленный |    |
| текст                          |    |

### <span id="page-24-0"></span>**Порт (Port)**

Задает номер порта SMTP для взаимодействия с почтовым сервером.

*Таблица 8. Порт - Сведения*

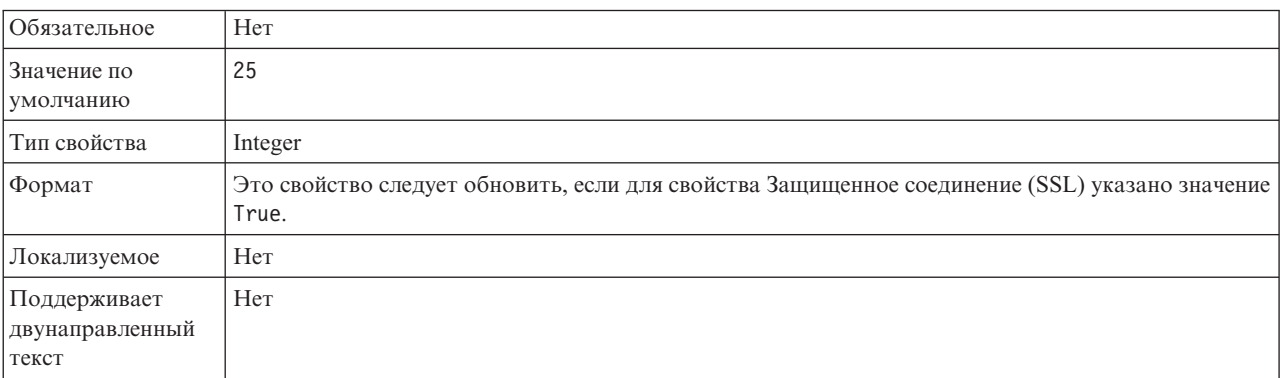

### <span id="page-24-1"></span>**Протокол (Protocol)**

Задает протокол для исходящего соединения с почтовым сервером.

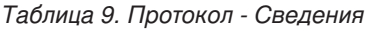

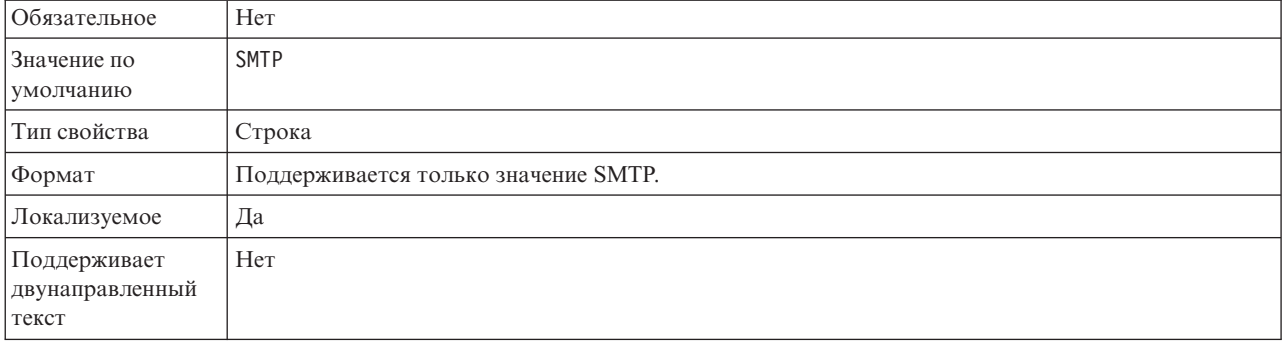

### <span id="page-24-2"></span>**Защищенное соединение (SSL) (enableSSL)**

Позволяет разрешить или запретить защиту исходящего соединения с помощью протокола SSL.

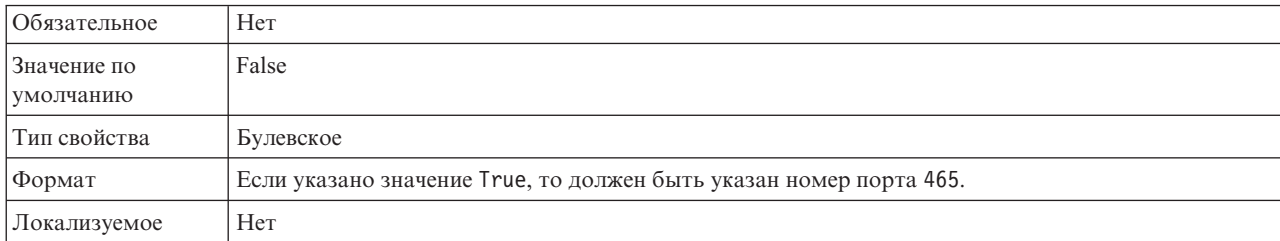

*Таблица 10. Включить SSL - Сведения*

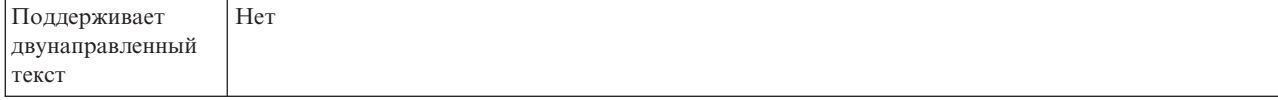

#### <span id="page-25-0"></span>**Выберите при наличии программного обеспечения брандмауэра или защиты от вирусов (SecureConnection)**

Выбор этой опции означает закрытие управляемого соединения с почтовым сервером после каждого исходящего запроса. Это свойство рекомендуется использовать, когда в системе, где развернут адаптер или являющейся хостом почтового сервера, работает брандмауэр или антивирусная программа.

*Таблица 11. Выберите при наличии программного обеспечения брандмауэра или защиты от вирусов - Сведения*

| Обязательное                             | Her                                                                                                    |
|------------------------------------------|----------------------------------------------------------------------------------------------------|
| Значение по<br>умолчанию                 | True                                                                                                    |
| Тип свойства                             | Булевское                                                                                                    |
| Допустимые<br>значения                   | True<br>False                                                                                                    |
| Формат                                   | Это свойство создано с учетом требований некоторых антивирусных программ, которые<br>рассматривают управляемое соединение между адаптером и почтовым сервером источником<br>угрозы. Антивирусная программа или брандмауэр может блокировать передачу почты между<br>адаптером и почтовым сервером.<br>Если указано значение True, то адаптер закрывает управляемое соединение после обработки |
|                                          | каждого исходящего запроса. В результате антивирусные программы и брандмауэры не<br>блокируют электронные сообщения, отправляемые адаптером.<br>Если указано значение False, то адаптер не закрывает управляемое соединение после обработки<br>каждого исходящего запроса. При этом антивирусные программы и брандмауэры могут<br>блокировать сообщения, отправляемые адаптером.              |
| Локализуемое                             | Her                                                                                                    |
| Поддерживает<br>двунаправленный<br>текст | Her                                                                                                    |

#### <span id="page-25-1"></span>**Имя пользователя (UserName)**

Задает имя пользователя почтового сервера для исходящего сеанса SMTP.

*Таблица 12. Имя пользователя - Сведения*

| Обязательное                             | Her                                                                      |
|------------------------------------------|--------------------------------------------------------------------------|
| Значение по<br>умолчанию                 | Отсутствует                                                              |
| Тип свойства                             | Строка                                                                   |
| Формат                                   | Почтовый сервер должен быть запущен на хосте, указанном в этом свойстве. |
| Локализуемое                             | Да                                                                       |
| Поддерживает<br>двунаправленный<br>текст | Да                                                                       |

## <span id="page-26-0"></span>**Включение трассировки в инфраструктуре событий общего формата (CEI)**

Адаптер может использовать встроенный в сервер компонент Общая инфраструктуру событий для сообщения о важных бизнес-событиях, таких как запуск или остановка цикла опроса. Данные события могут быть записаны в базу данных или файл протокола трассировки в зависимости от параметров конфигурации.

#### **Об этой задаче**

Используйте эту процедуру для занесения записей CEI в файл протокола трассировки с помощью браузера События общего формата административной консоли.

#### **Процедура**

- 1. На административной консоли выберите **Устранение неполадок**.
- 2. Выберите **Протоколы и трассировка**.
- 3. В списке серверов щелкните на имени применяемого сервера.
- 4. На врезке **Изменение уровня подробности протокола** щелкните на имени базы данных CEI (например, WBIEventMonitor.CEI.ResourceAdapter.\*) или файле протокола трассировки (например, WBIEventMonitor.LOG.ResourceAdapter.\*), в который адаптер должен записывать данные события.
- 5. Выберите уровень подробности данных о бизнес-событиях, которые адаптер должен записывать в базу данных или файл протокола трассировки, и (необязательно) укажите уровень дискретности, связанный с сообщениями и трассировками.
	- v **Без протокола**. Выключает ведение протокола.
	- v **Только сообщения**. Адаптер сообщает о событии.
	- v **Все сообщения и трассировки**. Адаптер сообщает сведения о событии.
	- v **Уровни сообщения и трассировки**. Параметры для управления степенью подробности сообщений адаптера о полезной нагрузке бизнес-объекта, связанной с событием. Для настройки уровня детализации выберите один из следующих режимов:

**Точный**. Адаптер сообщает о событии, но не о полезной нагрузке бизнес-объекта.

**Более точный**. Адаптер сообщает о событии и о полезной нагрузке бизнес-объекта.

**Самый точный**. Адаптер сообщает о событии и о полезной нагрузке бизнес-объекта.

**Примечание:** Кроме того, протокол WebSphere Adapter for Email поддерживает следующую информацию.

- Все команды SMTP, POP и IMAP, подаваемые на почтовый сервер, и получаемые на них ответы заносятся в файл протокола трассировки.
- Регистрация версии AFC, версии Java™ Mail API и внешних артефактов в файле трассировки.
- 6. Нажмите **OK**.

#### **Результаты**

Ведение протоколов включено. Можно просмотреть записи CEI в файле протокола трассировки или с помощью программы просмотра Событий общего формата в административной консоли.

### <span id="page-28-0"></span>Примечания

Эта информация относится к продуктам и услугам, предлагаемым в США.

Компания IBM может не предоставлять в других странах продукты и услуги, описанные в данном документе. Информацию о продуктах и услугах, распространяемых в вашей стране, можно получить в местном представительстве IBM. Любая ссылка на продукт, программу или услугу IBM не предполагает, что продукты, программы или услуги других компаний неприменимы. Вместо указанных продуктов могут использоваться любые функционально эквивалентные продукты, программы или услуги, не нарушающие прав IBM на интеллектуальную собственность. Однако обязанность оценки работоспособности стороннего продукта лежит целиком на пользователе.

Компании IBM могут принадлежать рассматриваемые заявки на патенты или патенты на информацию, упомянутую в данной документации. Предоставление настоящей документации не означает предоставления каких-либо лицензий на эти патенты. Запросы относительно лицензий отправляйте в письменном виде по адресу:

IBM Director of Licensing IBM Corporation North Castle Drive Armonk, NY 10504-1785 U.S.A.

Запросы относительно лицензий, касающихся информации в национальной кодировке (DBCS), отправляйте в письменном виде в IBM Intellectual Property Department или по адресу:

IBM World Trade Asia Corporation Licensing 2-31 Roppongi 3-chome, Minato-ku Tokyo 106-0032, Japan

Следующий абзац не относится к Великобритании, а также к другим странам, в которых это заявление противоречит местному законодательству: INTERNATIONAL BUSINESS MACHINES CORPORATION предоставляет настоящую публикацию на условиях "как есть", без каких-либо явных или подразумеваемых гарантий, включая неявные гарантии соблюдения прав, коммерческой ценности и пригодности для какой-либо цели. В некоторых странах запрещается отказ от каких-либо явных и подразумеваемых гарантий при заключении определенных договоров, поэтому данное заявление может не действовать в вашем случае.

В данной публикации могут встретиться технические неточности и типографские опечатки. В информацию периодически вносятся изменения, которые будут учтены во всех последующих изданиях настоящей публикации. Компания IBM оставляет за собой право в любое время и без дополнительного уведомления исправлять и обновлять продукты и программы, упоминаемые в настоящей публикации.

Все встречающиеся в данной документации ссылки на Web-сайты других компаний предоставлены исключительно для удобства пользователей и не являются рекламой этих Web-сайтов. Материалы, размещенные на этих Web-сайтах, не являются частью информации по данному продукту IBM, и ответственность за применение этих материалов лежит на пользователе.

ІВМ оставляет за собой право использовать или распространять любую предоставленную вами информацию любым способом по своему усмотрению без каких-либо обязательств перед вами.

Обладатели лицензии на эту программу, желающие получить о ней информацию в целях: (i) обмена информацией между независимо созданными программами и прочими программами (включая и эту) (ii) взаимного применения переданной информации, должны обратиться по адресу:

**IBM** Corporation Department 2Z4A/SOM1 294 Route 100 Somers, NY 10589-0100  $U.S.A.$ 

Эти сведения могут предоставляться на определенных условиях, включая, в некоторых случаях, уплату вознаграждения.

Описанная в этом документе лицензионная программа и все поставляемые для нее лицензионные материалы предоставляются IBM на условиях IBM Customer Agreement, IBM International Program License Agreement или аналогичного соглашения.

Все данные о производительности были получены в управляемой среде. Поэтому результаты для других операционных сред могут существенно отличаться. Некоторые измерения были выполнены в разрабатываемых системах, поэтому их результаты могут отличаться от измерений в рабочих системах. Некоторые показатели могли быть получены экстраполяцией. Фактические результаты могут отличаться. Пользователи документа должны проверить применимость данных в своей среде.

Информация о продуктах других компаний получена от производителей этих продуктов, из их официальных сообщений и других общедоступных источников. Компания IBM не выполняла тестирование этих продуктов и не может подтвердить правильность их работы, совместимость или другие заявленные характеристики. Запросы на получение дополнительной информации о продуктах других производителей следует направлять их поставщикам.

Все заявления, касающиеся намерений и планов IBM, могут изменяться и отзываться без предварительного уведомления, и отражают только текущие цели и задачи.

Настоящая информация содержит примеры данных и отчетов, используемых в каждодневных бизнес-операциях. Для более полной иллюстрации в примерах иногда указаны имена людей, названия компаний и продуктов, а также торговые марки. Все эти имена и названия вымышлены; любое их сходство с реальными именами, названиями и адресами носит совершенно случайный характер.

#### ЛИЦЕНЗИЯ НА АВТОРСКИЕ ПРАВА:

Настоящая информация содержит примеры приложений на исходном языке, иллюстрирующие приемы программирования на различных операционных платформах. Вы можете бесплатно копировать, изменять и распространять эти примеры программ в произвольной форме с целью разработки, использования, продажи или распространения приложений, отвечающих интерфейсу прикладных программ для операционной платформы, для которой написаны эти примеры

<span id="page-30-0"></span>программ. Эти примеры не были тщательно и всесторонне проверены. Тем самым IBM не гарантирует надежности, пригодности или работоспособности этих программ, даже подразумеваемой.

Каждая копия или часть этих примеров программ или любые производные материалы должны содержать заявление об авторских правах следующего вида: © (имя компании) (год). Часть этого исходного кода предоставлена IBM Corp. Sample Programs. © Copyright IBM Corp. \_ введите год или годы\_. All rights reserved.

В электронных копиях этой информации могут не присутствовать фотографии и цветные изображения.

### Информация о программном интерфейсе

Информация о программном интерфейсе, если она предоставляется, предназначена помочь вам создать прикладное программное обеспечение с помощью этой программы.

Программные интерфейсы общего назначения позволяют создавать прикладное программное обеспечение, пользующееся службами инструментов этой программы.

Однако эта информация может также содержать сведения для диагностики, изменения и настройки. Сведения для диагностики, изменения и настройки предназначены для отладки программного обеспечения.

#### Предупреждение:

Не используйте сведения для диагностики, изменения и настройки как интерфейс программирования, потому что они могут меняться.

#### Товарные и сервисные знаки

IBM, эмблема IBM и ibm.com являются товарными знаками или зарегистрированными товарными знаками International Corporation в США и/или других странах. Если первое вхождение товарного знака IBM отмечено символом товарного знака (® или ™), то он являются зарегистрированным или общим товарным знаком IBM в США на момент публикации этой информации. Кроме того, он может быть зарегистрированным или обычным товарным знаком в других странах. Текущий список товарных знаков IBM опубликован по следующему адресу: http://www.ibm.com/legal/copytrade.shtml

Linux является зарегистрированным товарным знаком Линуса Торвальдса (Linus Torvalds) в США и/или других странах.

Microsoft и Windows NT являются товарными знаками корпорации Майкрософт в США, других странах или и тех, и других.

Java, а также все товарные знаки и эмблемы на основе Java являются товарными знаками Sun Microsystems, Inc. в США и других странах.

UNIX является зарегистрированным товарным знаком Open Group в США и других странах.

Другие названия компаний, продуктов и услуг могут быть товарными или сервисными знаками других фирм.

В данном продукте применяется программное обеспечение, разработанное в рамках проекта Eclipse Project [http://www.eclipse.org\)](http://www.eclipse.org).

# <span id="page-32-0"></span>Индекс

## C

СЕІ (Общая инфраструктура событий) 21

# A

автономное развертывание 2, 6, 10

# И

Инфраструктура обработки событий общего формата (CEI) 21

# $\mathbf O$

обнаружение внешней службы, свойства выполнения 2, 6, 10

# $\mathbf C$

свойства выполнения, исходящие 2, 6, 10 свойства управляемой фабрики соединений 14 свойства, исходящие 14

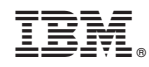

Напечатано в Дании